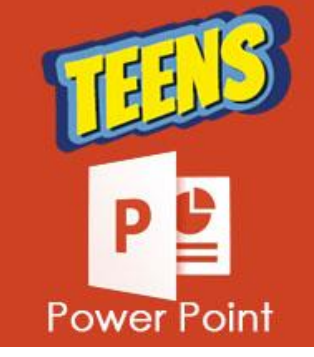

**ATIVIDADES DO PORTAL INTERATIVO** 

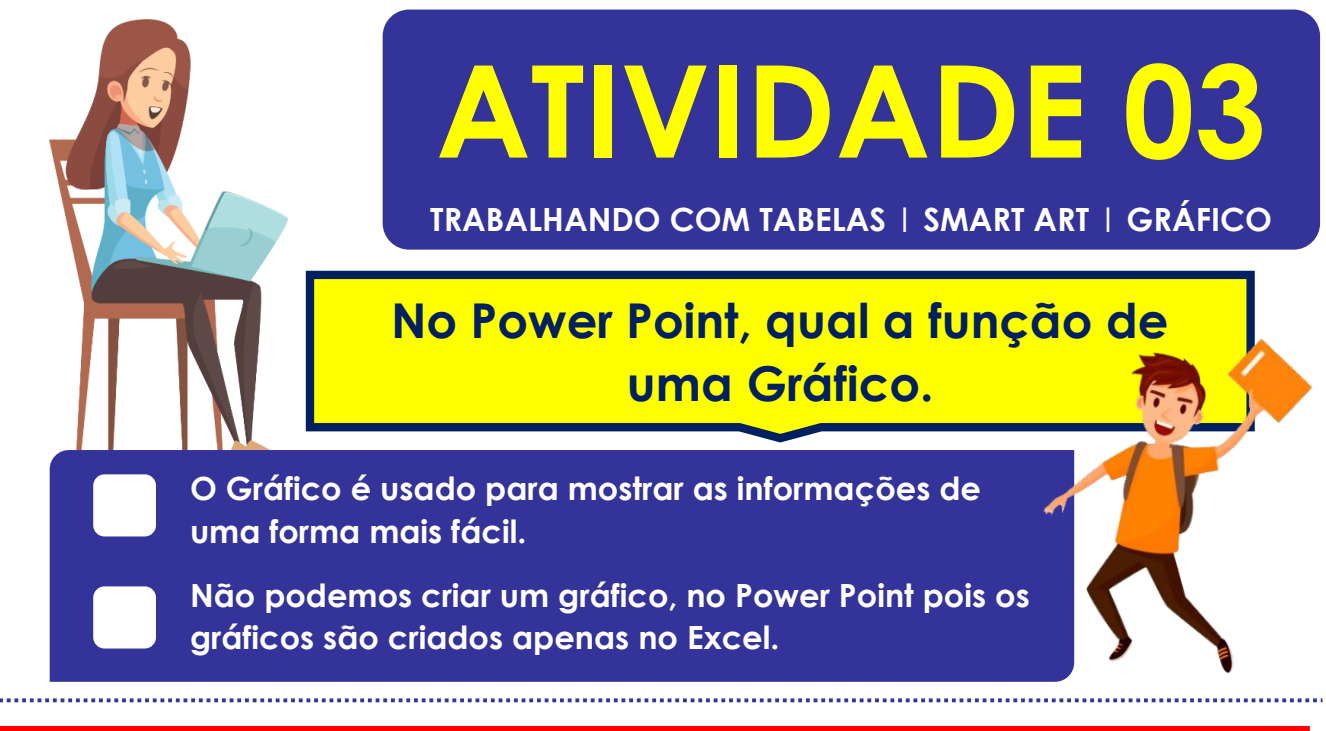

## **Em qual guia encontramos o recurso de Smart Art?**

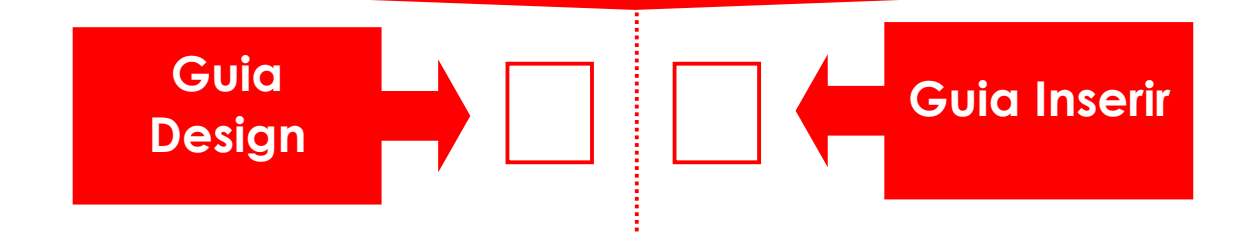

## **No Power Point, faça os slides abaixo, de acordo com as instruções:**

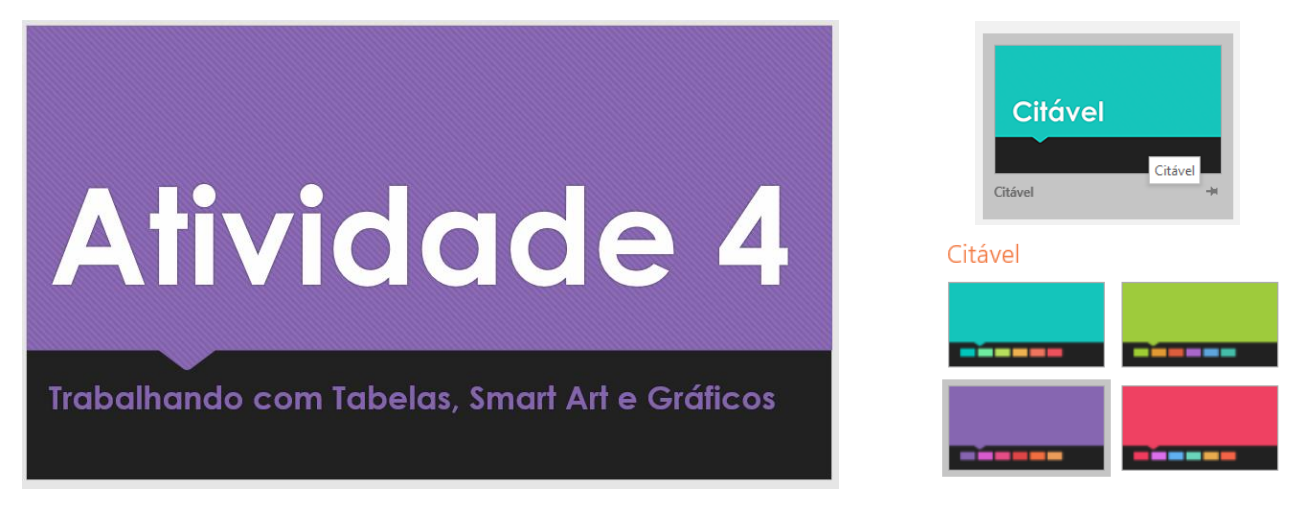

## a**ACESSE O SITE OFICIAL DO COVID-19 E CRIE SEUS SLIDES** <https://covid.saude.gov.br/>

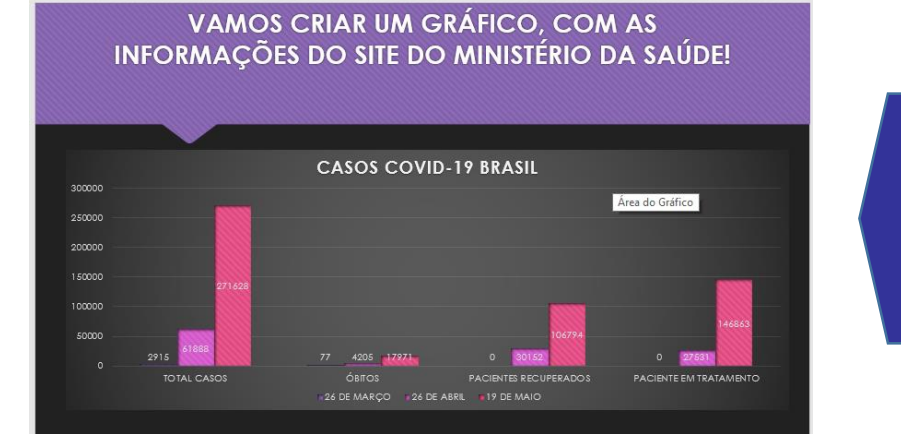

**Mude o Design do Gráfico para o Estilo 8 e configure para ocupar todo o slide.**

**Layout do Slide: Conteúdo com Legenda.**

## **POPULACÃO INTERIOR**

Observe o gráfico que mostra a avantidade da população até o dia 20/05/2020, dados atualizados pelo site do ministério da Saúde

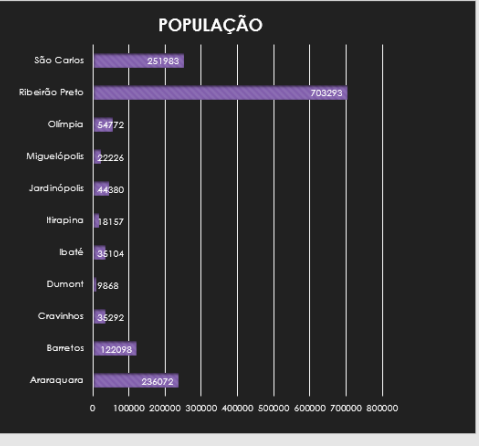

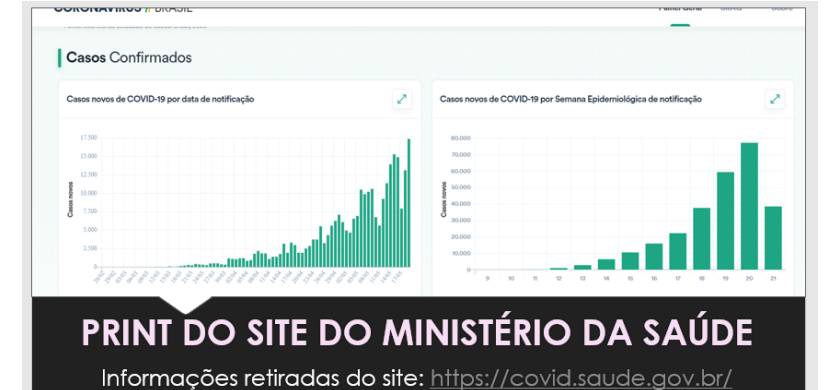

**ESCOLHA O LAYOUT FOTO PANORÂMICA COM LEGENDA. ACESSE O SITE AO LADO FAÇA O PRINT DOS CASOS CONFIRMADOS SALVE E COLOQUE NO SLIDE.**

**Use sua criatividade e crie mais dois slides, um com Smart Art e outro com tabelas, com informações relacionadas ao assunto tratado nesta aula.**